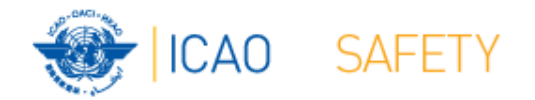

# **Frequency Finder 6 Mapping, Export, Special Functions**

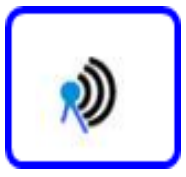

**Workshops** Egypt, Cairo, 9 – 13 October 2016 Thailand, Bangkok, 18 – 21 October 2016 Presented by Loftur Jonasson ICAO/HQ Robert Witzen

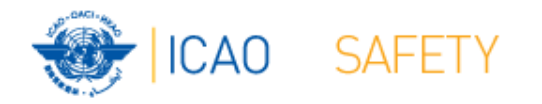

# **Mapping (1) Plot coverage on map (1)**

- Button mapping
	- Plot the coverage of the selected (single) station
	- Plot the coverage of all stations in the table (fond set)
- For area services plotting includes coverage of the station and the area (polygon)

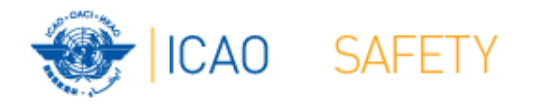

## **Export COM list 3 (1)**

- $\bullet$ Export COM list 3 to an external file
- $\bullet$  Export in FIleMaKer format, Excel format, CSV format and PFD format (PDF not in runtime version)
- $\bullet$  Export:
	- ALL COM list 3
	- Selection COM list 3 (e.g. all assignments for a single country)
	- Export single frequency assignment (e.g. for coordination purposes)
- $\bullet$ Possible to print COM list 3 or the selection
- $\bullet$  Export/Print order:
	- Country / Location / Frequency
	- Frequency / Country / Location

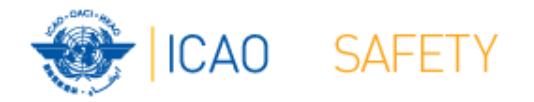

# **Special Functions (1) Table Historical**

- $\bullet$  Go to Table Historical
	- Table historical goes to the active frequency assignment selected in COM list 3
	- If frequency assignment is not in the table Historical, option to view all data
- $\bullet$  Table Historical keeps a record of
	- Frequency assignments that were modified or deleted from the COM list 3
	- Frequency assignments that were uploaded to the Server (Regional Offices only)
	- Frequency assignments that were downloaded and modified or deleted (all users)
- $\bullet$  When upgrading to new version of Frequency finder:
	- Create backup
	- Recover at least the table Historical ALL COM list 3
	- Preferably: Create a backup of all tables in Frequency Finder, recover these and perform a download synchronization as requested (with button Check Sync on the start page for VHF COM frequency assignments.

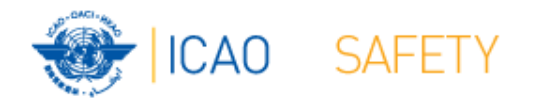

## **Special Functions (2)**

#### **Integrity check, country names, polygons FIR / Safire**

- Integrity check Restart
	- – Restart the Integrity Check. Allows the user to manually re-start the integrity check. Integrity
- Go to Country names
	- Navigates to the table with Country names and addresses
- Go to Polygons FIR/SAF
	- – View the table PolyEUR which contains the polygons for the ICAO FIR and the Safire Polygons

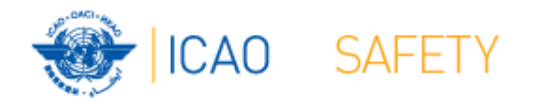

# **Special Functions (3)**

#### **Polygons SAFIRE and ICAOFIR, Connector table, import COM Safire**

- $\bullet$  Go to Polygons SAFIRE
	- View the table from where Safire polygons are imported
- $\bullet$  Go to Polygons ICAOFIR
	- view the table from where the ICAO FIR polygons are imported
- $\bullet$  Go to Connector Table
	- View the table from where the COM list 3 frequency assignments are either uploaded to or downloaded from the ICAO Server
- $\bullet$  Go to Table COM-SAFIRE
	- View the table from where the Safire frequency assignments are imported

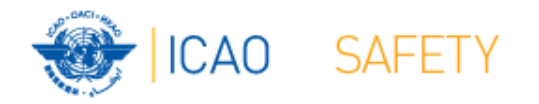

### **Special Functions (4)**

**Export EUR‐Safire, add new or modify existing country name**

- Export for EUR-SAFIRE
	- – Export COM list 3 or parts there-of for import in Safire database
- Add new Country Name
	- Add a new country name to the table with Country Names for use in the COM list 3
- Modify Country Name
	- – Modify a country name in the Table of Country Names for use in COM list 3

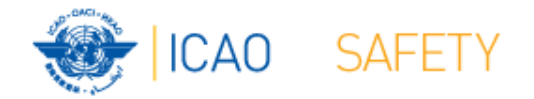

# **Thank you**